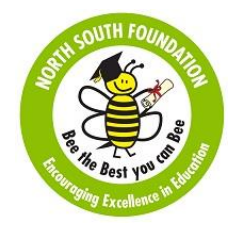

## **Fresh Applicants Instruction**

#### **Criteria & Guidelines:**

This scholarship programme is aimed towards economically backward students in India who have obtained merit based admission. We are not entertaining any course other than medicine, engineering and Polytechnic (3-year diploma).

- **Economic Criteria:** We consider a student with a family income of **Rs. 65,000** or less as meeting our economic criteria and to be eligible to apply for this scholarship. However, we may make exceptions to this criteria based on other aspects like adverse family circumstances and hardships. Opportunities for the student to avail other scholarships will be considered before making a final decision to award a scholarship.
- **Academic Criteria:** We consider a student within the **top 10% rank** in their state as meeting the academic criteria and to be eligible to apply for this scholarship. We give priority to the first member of family to go to college and those students with other compelling circumstances.
- **Integrity:** We expect highest level of integrity from applicants when filling out this application form. Any indication to the contrary will result in the rejection of the application and **disqualification** from applying again.
- **Multiple sittings:** Please note that an applicant does not have to complete this online application form in one sitting. The application can be saved in the "Partly Entered" status and can be returned to, later on, completed and submitted. Only applications in the **Submitted** status will be reviewed by the Scholarship officials.
- **Photos:** Applicant needs to upload a passport size picture as well as a picture in front of his/her house. Picture taken from a cell phone will be sufficient for this purpose.
- **Print out:** After submitting the application online, a hard copy of the form with all your entries can be printed out in .pdf format. This need to be printed and mailed along with certificate copies.
- **Certificate copies:** Attested hard-copies of the relevant documents listed at the end of the form need to be mailed along with your printed application form to the nearest NSF chapter office or to the NSF Hyderabad office. Names, addresses, email ID's and phone numbers of India Chapter Coordinators

### **Instruction:**

You will need an email id for this purpose. If you do not have an email id please create one at [www.gmail.com.](http://www.gmail.com/) Then follow the steps outlined below.

1. Visit North South Foundation website: [http://www.northsouth.org](http://www.northsouth.org/)

- 2. Click on India Login / India Scholarships
- 3. Click on "**Applicant**" link on the page

4. If this is your first time using NSF website to enter your information, Select "**New User Register Here**" and register yourself with the NSF website & then go back and start over from the first step.

5. Logon using your registered email id and password.

6. Fill in all the information under Basic Information page "NSF India Scholarship Application - New Applicant Registration" and Click on "Submit".

7. Fill in "Student Details" in the following tabs and "SAVE" after filling each tab:

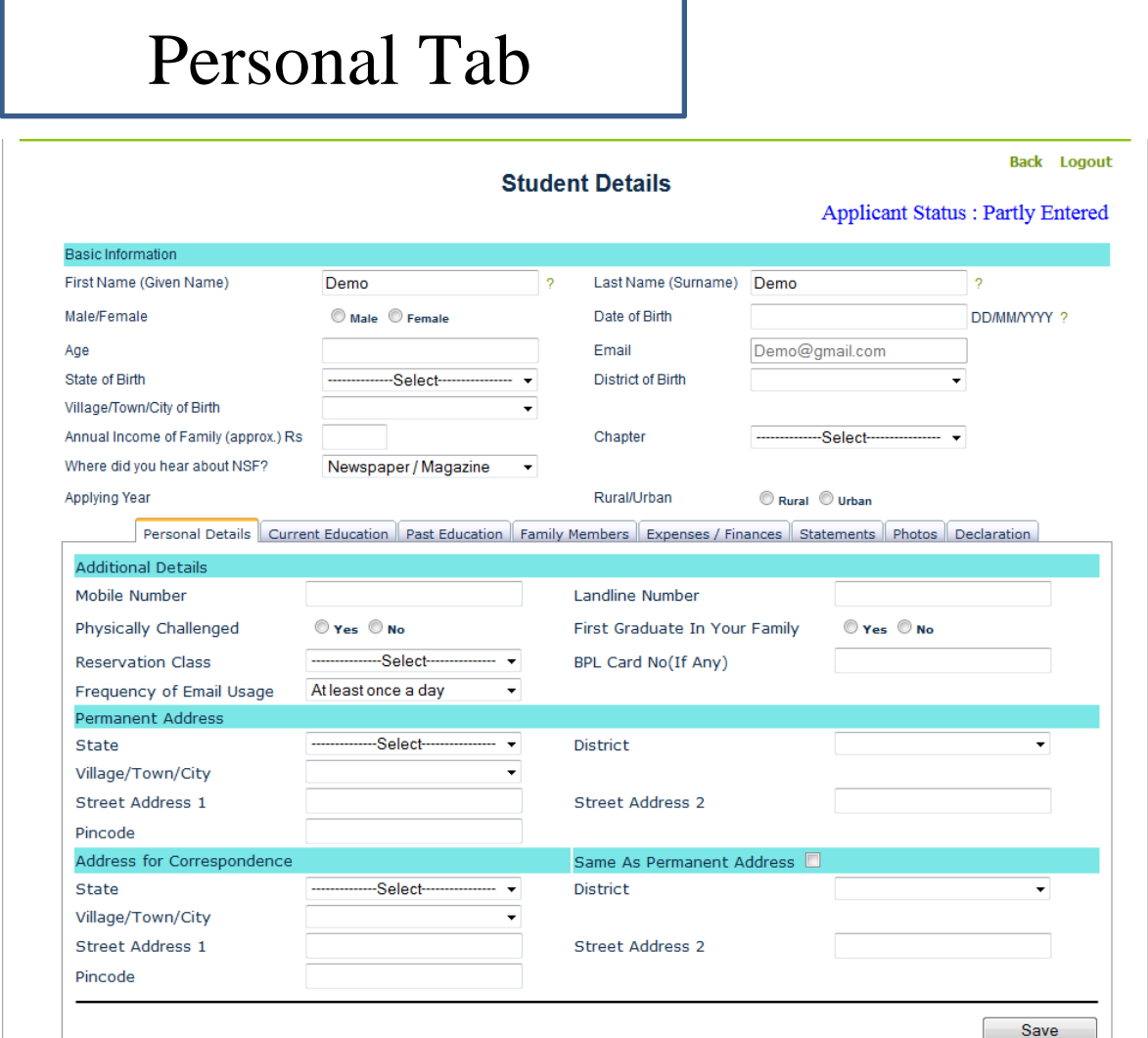

# Current Education Tab

Ī

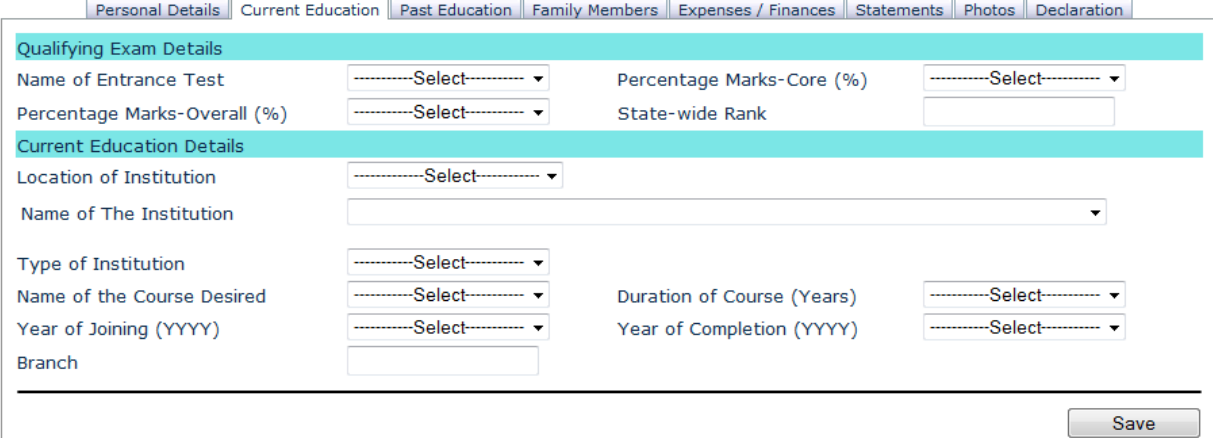

Past Education Tab

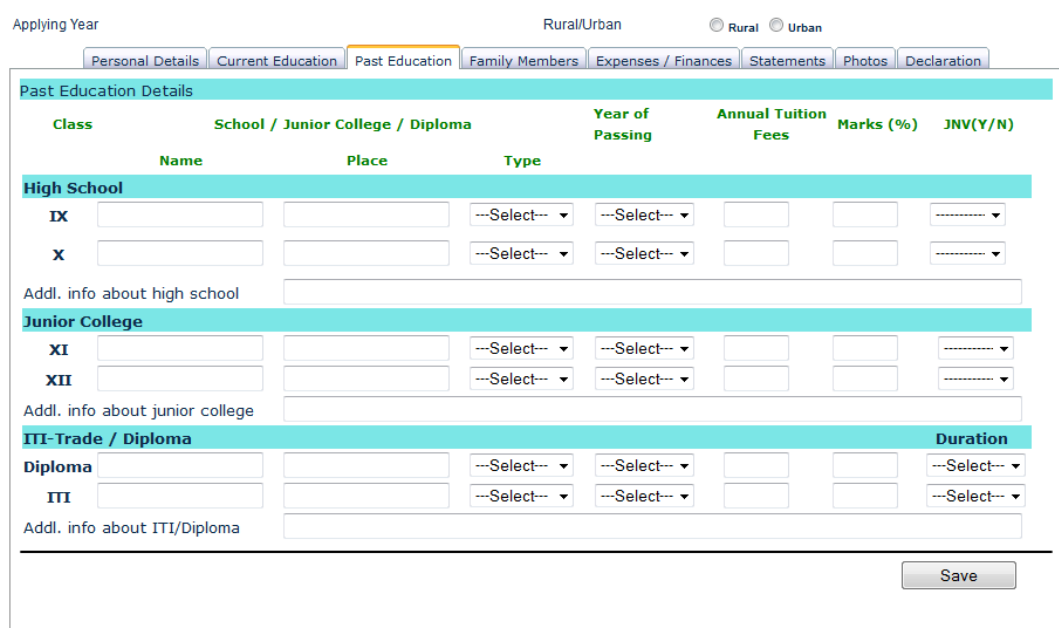

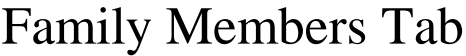

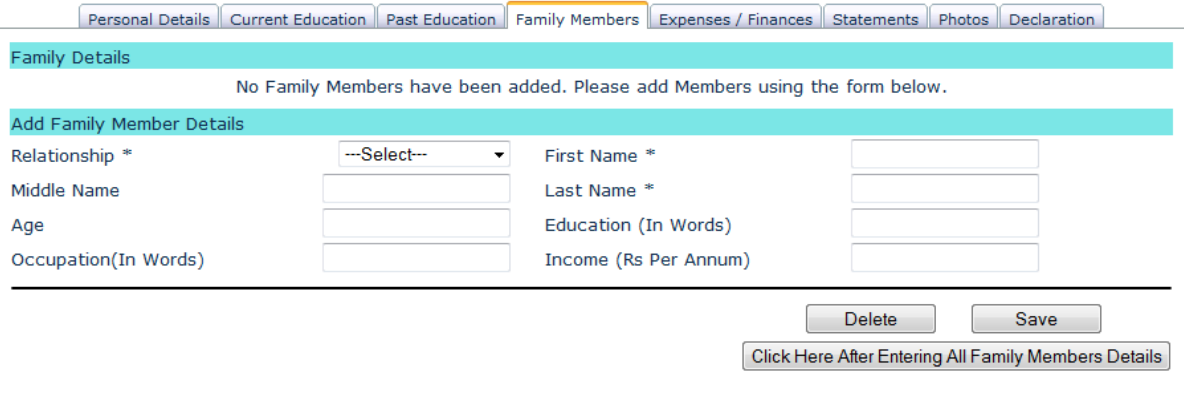

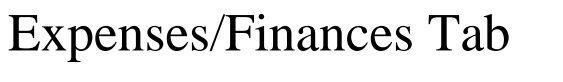

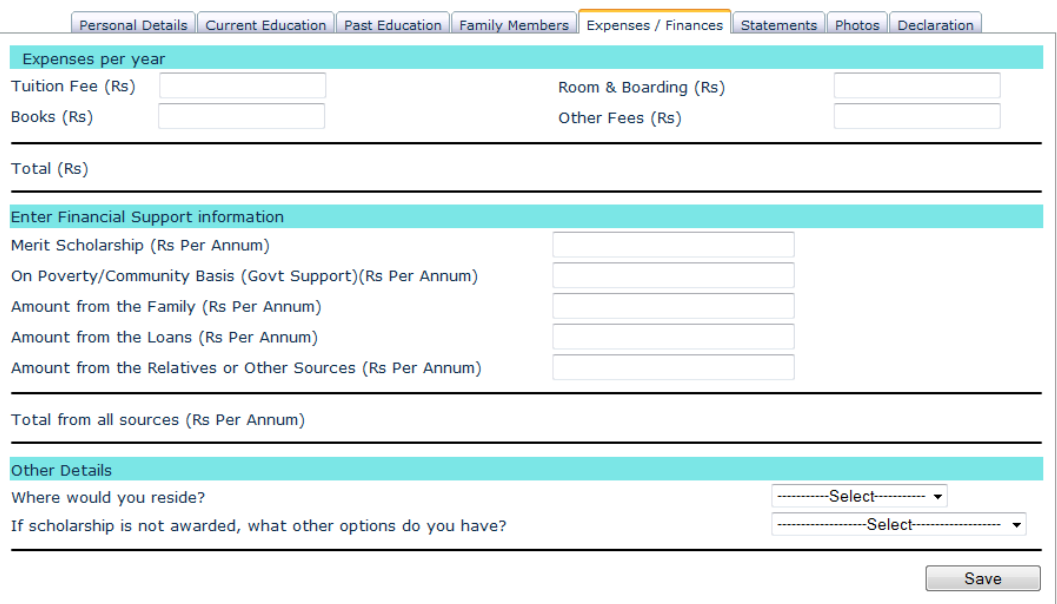

# Statement Tab

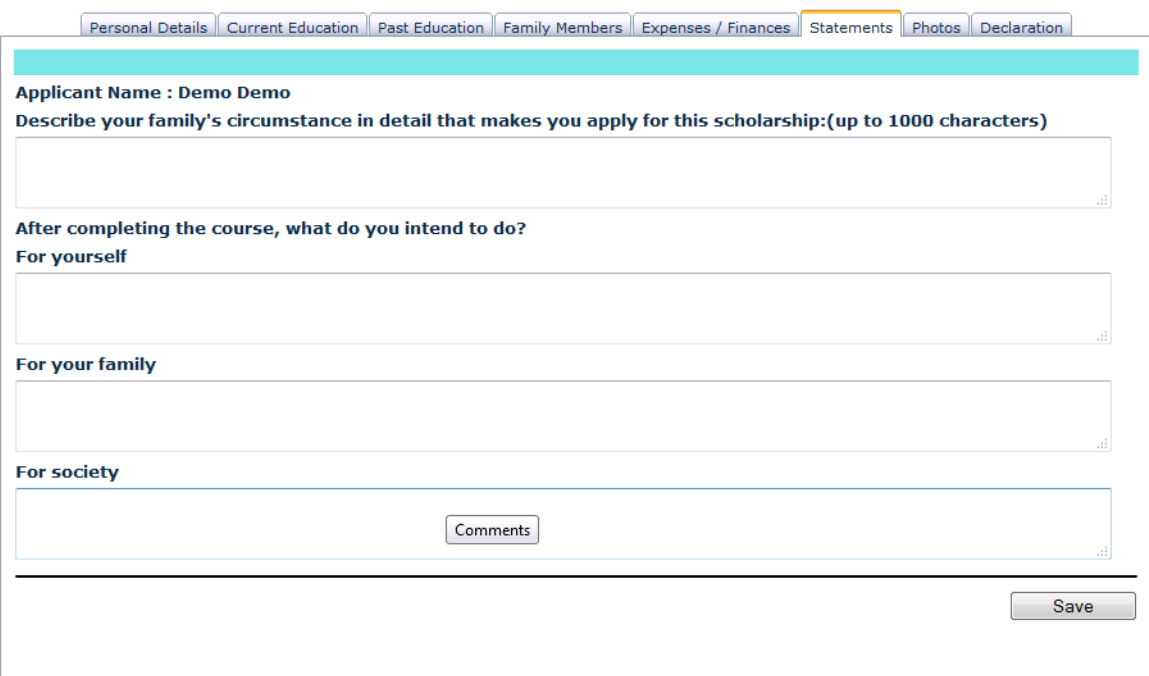

Photo Tab

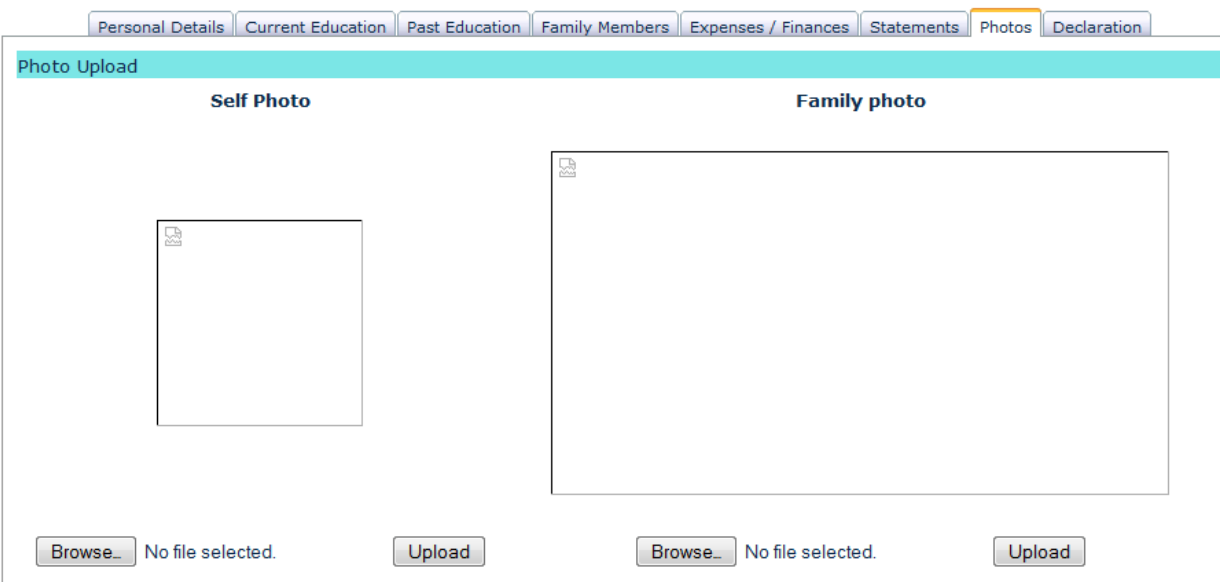

## Declaration Tab

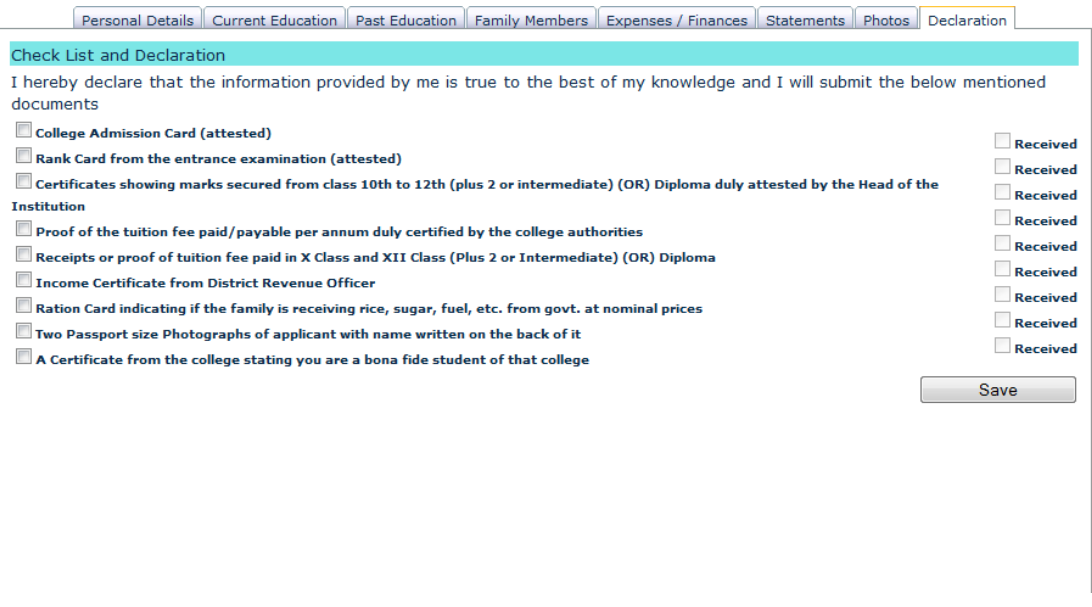

8. "Submit" button will be visible after pressing "Save" button in the Declaration Tab. Press "Submit" to register the scholar information with the online system.

#### **Chapter Coordinator Address & Contact Details**

**Please refer the following URL to get the list of chapter coordinators. Attach all the supporting documents along with Printed PDF and send it to corresponding address through post.** 

**URL:** <http://www.northsouth.org/public/india/contact.aspx>